### <span id="page-0-0"></span>Introduction to the Grammar of Graphics II

Nate Wells

Math 141, 2/1/21

# **Outline**

In this lecture, we will. . .

### **Outline**

In this lecture, we will. . .

- Introduce the ggplot2 package for R graphics
- Create scatterplots and linegraphs

# <span id="page-3-0"></span>Section 1

# The [ggplot2](#page-3-0) Package

# The ggplot2 syntax

• We will use the ggplot function in the ggplot2 package for data vizualization in accordance with the grammar of graphics.

# The ggplot2 syntax

- We will use the ggplot function in the ggplot2 package for data vizualization in accordance with the grammar of graphics.
- Recall the guiding principle: A statistical graphic is a mapping of data variables to aesthetic attributes of geometric objects.

# The ggplot2 syntax

- We will use the ggplot function in the ggplot2 package for data vizualization in accordance with the grammar of graphics.
- Recall the guiding principle: A statistical graphic is a mapping of data variables to aesthetic attributes of geometric objects.
- The code for graphics will (almost) always take the following general form:

```
ggplot(data = ---, mapping = aes(---)) +
 geom_---(---)
```
#### The Planets

Let's take a look at the planets data frame planets df using the glimpse function: **glimpse**(planets\_df)

## Rows: 8 ## Columns: 6 ## \$ name <fct> Mercury, Venus, Earth, Mars, Jupiter, Saturn, Uranus, Neptune ## \$ type <fct> Terrestrial planet, Terrestrial planet, Terrestrial planet... ## \$ diameter <dbl> 0.382, 0.949, 1.000, 0.532, 11.209, 9.449, 4.007, 3.883 ## \$ rotation <dbl> 58.64, -243.02, 1.00, 1.03, 0.41, 0.43, -0.72, 0.67 ## \$ rings <1g1> FALSE, FALSE, FALSE, FALSE, TRUE, TRUE, TRUE, TRUE ## \$ distance <dbl> 0.4, 0.7, 1.0, 1.5, 5.2, 9.5, 19.2, 30.1

### Plotting the Planets

• Create a plot of distance vs. diameter based on the planets\_df data frame.

#### Plotting the Planets

• Create a plot of distance vs. diameter based on the planets\_df data frame.  $ggplot(data = planets_df, mapping = aes(x = distance, y = diameter)) +$ **geom\_point**( )

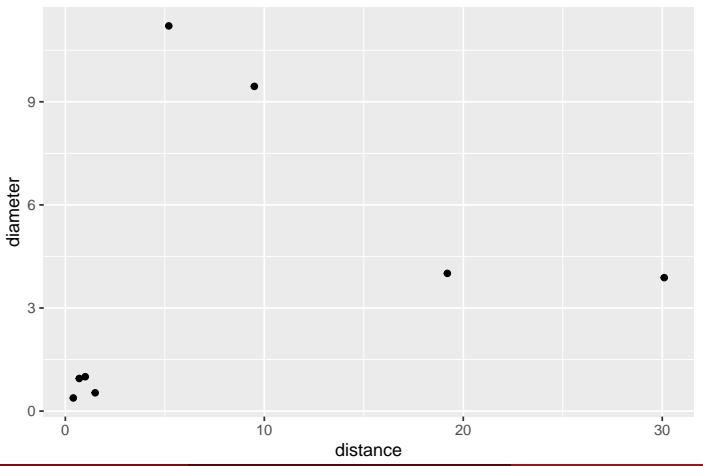

• Several other applications have capability of plotting graphics.

- Several other applications have capability of plotting graphics.
- Excel and Google Spreadsheets each have separate buttons to produced bar plots, scatter plots, line plots, etc. from data sets.

- Several other applications have capability of plotting graphics.
- Excel and Google Spreadsheets each have separate buttons to produced bar plots, scatter plots, line plots, etc. from data sets.
- What advantages does ggplot2 (and the Grammar of Graphics) have over these other tools?

- Several other applications have capability of plotting graphics.
- Excel and Google Spreadsheets each have separate buttons to produced bar plots, scatter plots, line plots, etc. from data sets.
- What advantages does ggplot2 (and the Grammar of Graphics) have over these other tools?
	- Control
	- **•** Intentionaility
	- Ability to create publication quality graphs with minimal tuning

### The Five Named Graphs

• We focus on just 5 graphs fundamental to statistics (although other types exist)

### The Five Named Graphs

- We focus on just 5 graphs fundamental to statistics (although other types exist)
	- **6** Scatterplots
	- <sup>2</sup> Linegraphs
	- **3** Histograms
	- **4** Boxplots
	- **6** Barplots

### The Five Named Graphs

- We focus on just 5 graphs fundamental to statistics (although other types exist)
	- **6** Scatterplots
	- <sup>2</sup> Linegraphs
	- **3** Histograms
	- **4** Boxplots
	- **6** Barplots
- We'll use a common data set to investigate each graph: the Portland Biketown data

biketown <-

```
read_csv("biketown.csv")
```
#### Biketown Preview

• First, let's preview the data frame:

**glimpse**(biketown)

## Rows: 9,999

## Columns: 19

## \$ RouteID <dbl> 4074085, 3719219, 3789757, 3576798, 3459987, 39476...

## \$ PaymentPlan <chr> "Subscriber", "Casual", "Casual", "Subscriber", "C...

## \$ StartHub <chr> "SE Elliott at Division", "SW Yamhill at Director ...

## \$ StartLatitude <dbl> 45.50513, 45.51898, 45.52990, 45.52389, 45.53028, ...

## \$ StartLongitude <dbl> -122.6534, -122.6813, -122.6628, -122.6722, -122.6...

## \$ StartDate <chr> "8/17/2017", "7/22/2017", "7/27/2017", "7/12/2017"...

## \$ EndHub <chr> "Blues Fest - SW Waterfront at Clay - Disabled", "...

## \$ EndLatitude <dbl> 45.51287, 45.52142, 45.55902, 45.53409, 45.52990, ...

## \$ EndLongitude <dbl> -122.6749, -122.6726, -122.6355, -122.6949, -122.6...

## \$ EndDate <chr> "8/17/2017", "7/22/2017", "7/27/2017", "7/12/2017"...<br>
## \$ EndTime <time> 10:56:00 15:00:00 14:42:00 13:38:00 20:30:00

## \$ TripType <lgl> NA, NA, NA, NA, NA, NA, NA, NA, NA, NA, NA, NA, NA...

## \$ BikeID <dbl> 6163, 6843, 6409, 7375, 6354, 6088, 6089, 5988, 68...

## \$ BikeName <chr> "0488 BIKETOWN", "0759 BIKETOWN", "0614 BIKETOWN",... ## \$ Distance\_Miles <dbl> 1.91, 0.72, 3.42, 1.81, 4.51, 5.54, 1.59, 1.03, 0....

## \$ RentalAccessPath <chr> "keypad", "keypad", "keypad", "keypad", "keypad", ...

Mate Wells. The Taurism of Graphics II and F[ALSE, FALSE, FALSE, FALS](#page-0-0)E, FALSE, FALSE, FALSE, FALSE, FALSE, FALSE, FALSE, FALSE, FALSE, FALSE, FALSE, FALSE, FALSE, FALSE, FALSE, FALSE, FALSE, FALSE, FALSE, FALSE, FALSE, FALS

 $\times$ time > 10:44:00, 14:49:00, 14:13:00, 13:23:00, 19:30:00,...

 $\times$ time  $> 10:56:00, 15:00:00, 14:42:00, 13:38:00, 20:30:00,\ldots$ 

 $\n <sub>db1</sub> > 11.500, 11.383, 28.317, 14.917, 60.517, 53.783, 23...$ 

What do the first few entries look like?

What do the first few entries look like?

**head**(biketown)

```
## # A tibble: 6 x 19
```
## RouteID PaymentPlan StartHub StartLatitude StartLongitude StartDate StartTime

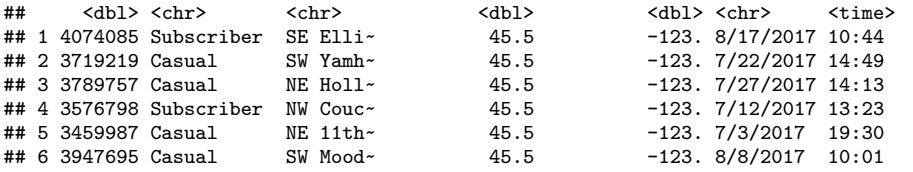

## # ... with 12 more variables: EndHub <chr>, EndLatitude <dbl>,

- ## # EndLongitude <dbl>, EndDate <chr>, EndTime <time>, TripType <lgl>,
- ## # BikeID <dbl>, BikeName <chr>, Distance\_Miles <dbl>, Duration <dbl>,
- ## # RentalAccessPath <chr>, MultipleRental <lgl>

To access 1 variable of a data set, separate the dataframe and variable name with \$

To access 1 variable of a data set, separate the dataframe and variable name with \$ planets\_df**\$**diameter

## [1] 0.382 0.949 1.000 0.532 11.209 9.449 4.007 3.883

To access 1 variable of a data set, separate the dataframe and variable name with \$ planets\_df**\$**diameter

## [1] 0.382 0.949 1.000 0.532 11.209 9.449 4.007 3.883

What do you think head(biketown\$Distance\_Miles) will do?

To access 1 variable of a data set, separate the dataframe and variable name with \$ planets\_df**\$**diameter

## [1] 0.382 0.949 1.000 0.532 11.209 9.449 4.007 3.883

What do you think head(biketown\$Distance\_Miles) will do? **head**(biketown**\$**Distance\_Miles)

## [1] 1.91 0.72 3.42 1.81 4.51 5.54

To determine the variable type, use class **class**(biketown**\$**Distance\_Miles)

## [1] "numeric"

**class**(biketown**\$**PaymentPlan)

## [1] "character"

To access 1 variable of a data set, separate the dataframe and variable name with \$ planets\_df**\$**diameter

## [1] 0.382 0.949 1.000 0.532 11.209 9.449 4.007 3.883

What do you think head(biketown\$Distance\_Miles) will do? **head**(biketown**\$**Distance\_Miles)

## [1] 1.91 0.72 3.42 1.81 4.51 5.54

To determine the variable type, use class **class**(biketown**\$**Distance\_Miles)

```
## [1] "numeric"
```

```
class(biketown$PaymentPlan)
```
## [1] "character"

What happens if we apply class to biketown?

To access 1 variable of a data set, separate the dataframe and variable name with \$ planets\_df**\$**diameter

## [1] 0.382 0.949 1.000 0.532 11.209 9.449 4.007 3.883

What do you think head(biketown\$Distance\_Miles) will do? **head**(biketown**\$**Distance\_Miles)

## [1] 1.91 0.72 3.42 1.81 4.51 5.54

To determine the variable type, use class **class**(biketown**\$**Distance\_Miles)

```
## [1] "numeric"
```
**class**(biketown**\$**PaymentPlan)

## [1] "character"

What happens if we apply class to biketown? **class**(biketown)

## [1] "spec tbl df" "tbl df" "tbl" "data.frame"

# <span id="page-26-0"></span>Section 2

[Types of Graphics](#page-26-0)

# **Scatterplots**

• Scatterplots show relationships between a pair of **quantitative** variables.

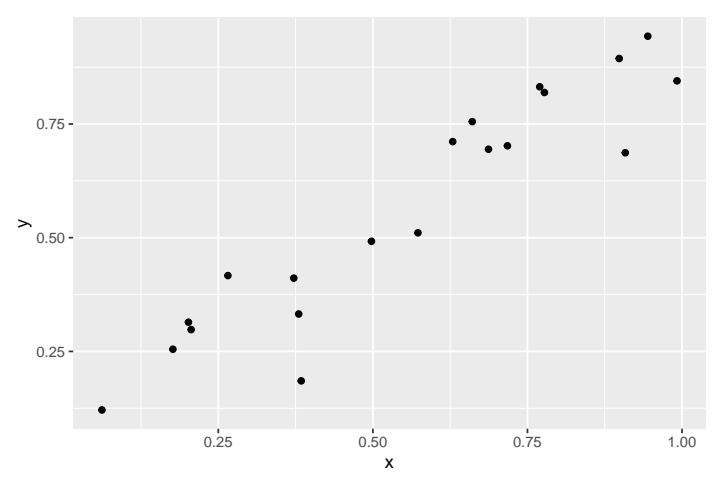

# **Scatterplots**

• Scatterplots show relationships between a pair of **quantitative** variables.

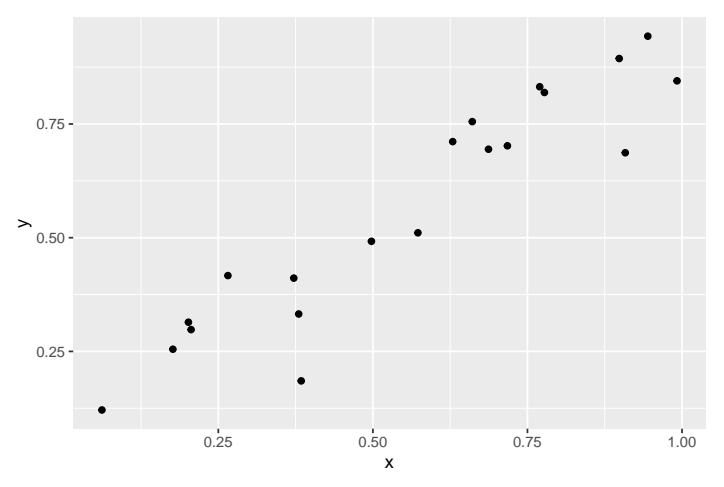

• In particular, we are often interested in **linear** relationships.

# **Scatterplots**

• Scatterplots show relationships between a pair of **quantitative** variables.

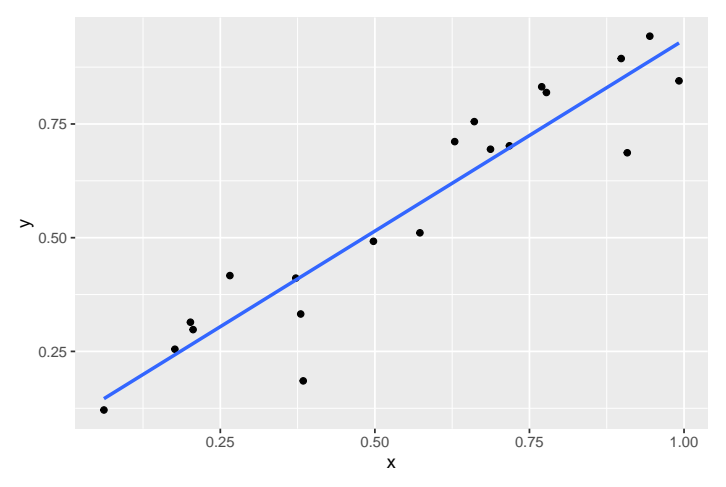

• In particular, we are often interested in **linear** relationships.

• Two variables have a **positive** relationship provided the values of one increase as the values of the other also increase.

• Two variables have a **positive** relationship provided the values of one increase as the values of the other also increase.

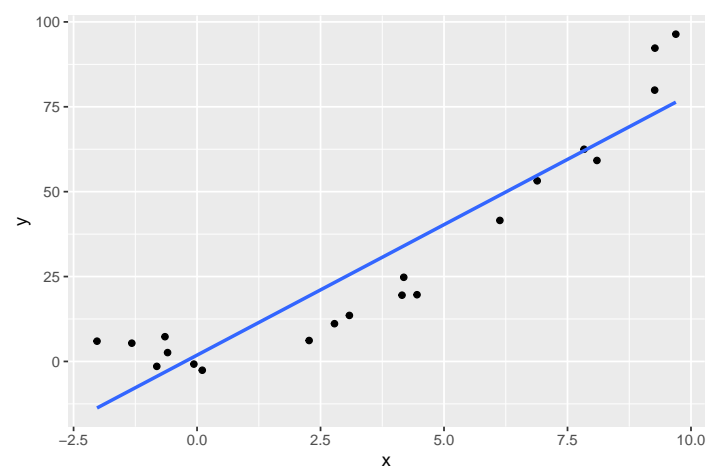

• Two variables have a **negative** relationship provided the values of one decrease as the values of the other also increase.

• Two variables have a **negative** relationship provided the values of one decrease as the values of the other also increase.

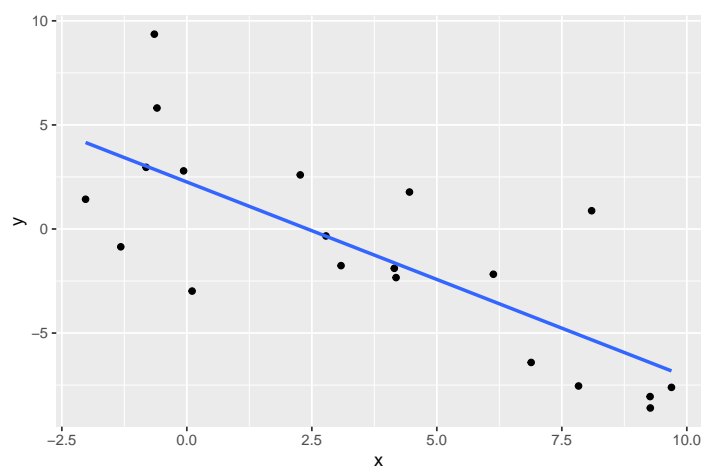

• What type of relationshop do we expect if the values of one variable **decrease** as the values of the other also **decrease**?

• What type of relationshop do we expect if the values of one variable **decrease** as the values of the other also **decrease**?

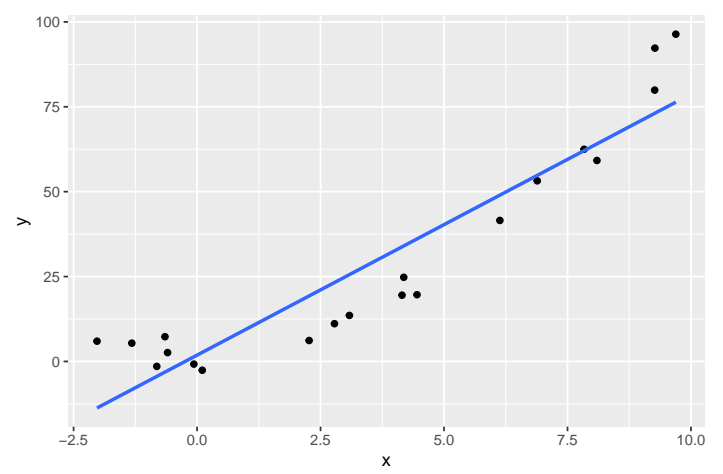

• Of course, sometimes variables have strong association, but no linear relationship:

• Of course, sometimes variables have strong association, but no linear relationship:

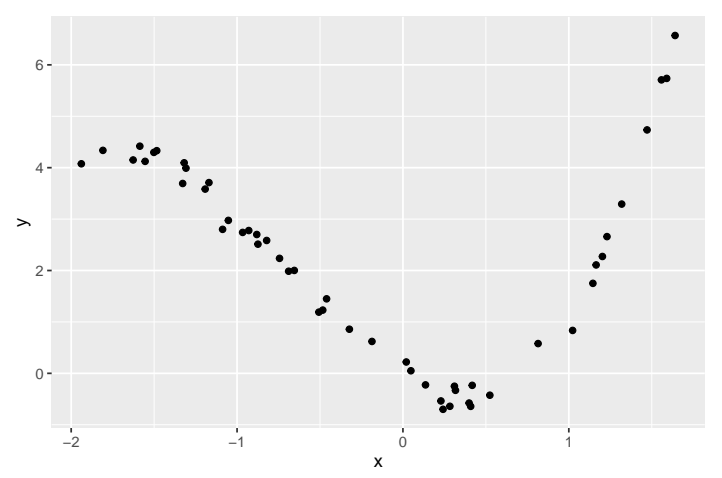

## Creating Scatterplots

• In biketown data, what do you expect to be the relationship between Duration and Distance\_Miles?

### Creating Scatterplots

• In biketown data, what do you expect to be the relationship between Duration and Distance\_Miles?

```
ggplot(data = biketown, mapping = aes(x = Duration, y = Distance_Miles)) +geom_point()
```
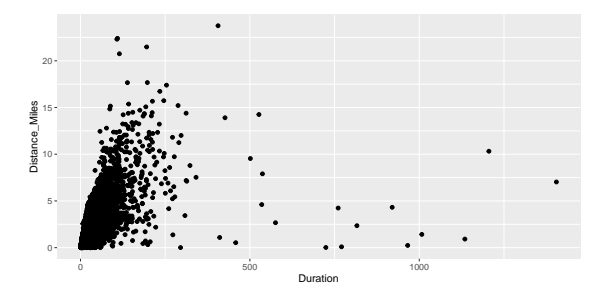

## Creating Scatterplots

• In biketown data, what do you expect to be the relationship between Duration and Distance\_Miles?

```
ggplot(data = biketown, mapping = aes(x = Duration, y = Distance_Miles)) +geom_point()
```
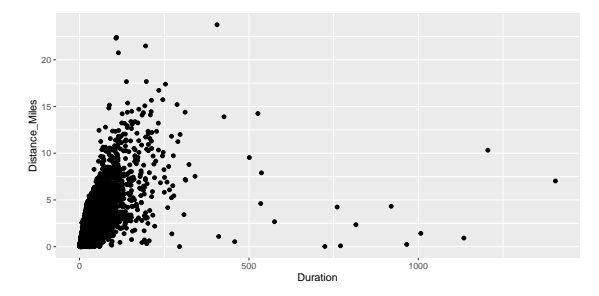

• Problems with the graphic?

# **Overplotting**

• Overplotting occurs when a large number of points are plotted in close proximity, making it difficult to accurately distinguish true number of points in a region.

# **Overplotting**

- Overplotting occurs when a large number of points are plotted in close proximity, making it difficult to accurately distinguish true number of points in a region.
	- Can be corrected by making points more transparent via the alpha aesthetic:

### **Overplotting**

- Overplotting occurs when a large number of points are plotted in close proximity, making it difficult to accurately distinguish true number of points in a region.
	- Can be corrected by making points more transparent via the alpha aesthetic:

 $ggplot(data = biketown, mapping =  $aes(x = Duration, y = DistanceMiles)$ ) +$ **geom\_point**(alpha = 0.15)

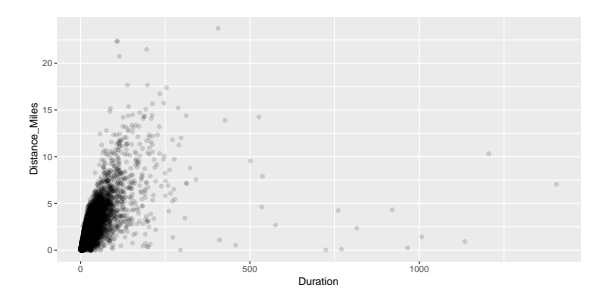

• We can also focus on just part of the graph by controlling the limits of the axes:

• We can also focus on just part of the graph by controlling the limits of the axes:

```
ggplot(data = biketown, mapping = aes(x = duration, y = Distance_Miles)) +geom_point(alpha = .15)+
  scale_x_continuous(limits = c(0, 60))+
  scale_y continuous(limits = c(0, 10))
```
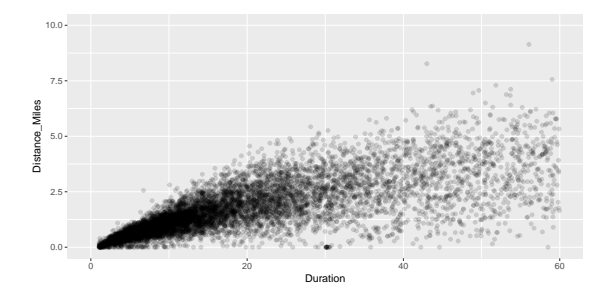

• Alternatively, can manipulate data set by jittering points a small random amount so that they no longer lie on top of each other.

- Alternatively, can manipulate data set by jittering points a small random amount so that they no longer lie on top of each other.
- Consider the data set consisting of (0*,* 0)*,*(0*,* 0)*,*(0*,* 0)*,*(0*,* 0) and (1*,* 1):

- Alternatively, can manipulate data set by jittering points a small random amount so that they no longer lie on top of each other.
- Consider the data set consisting of (0*,* 0)*,*(0*,* 0)*,*(0*,* 0)*,*(0*,* 0) and (1*,* 1):  $ggplot(data = jiggle_df, mapping = aes(x = x, y = y)) +$ **geom\_point**()

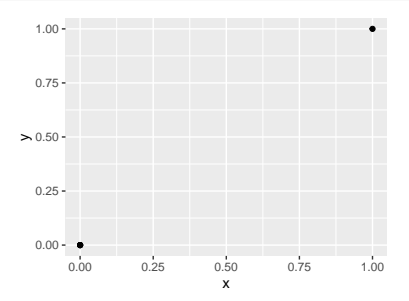

- Alternatively, can manipulate data set by jittering points a small random amount so that they no longer lie on top of each other.
- Consider the data set consisting of (0*,* 0)*,*(0*,* 0)*,*(0*,* 0)*,*(0*,* 0) and (1*,* 1):  $ggplot(data = jiggle_df, mapping = aes(x = x, y = y)) +$ **geom\_point**()

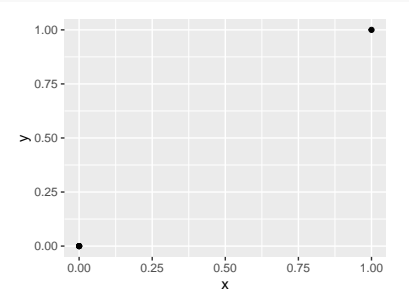

• It looks like there are just 2 observations!

- Alternatively, can manipulate data set by jittering points a small random amount so that they no longer lie on top of each other.
- Consider the data set consisting of (0*,* 0)*,*(0*,* 0)*,*(0*,* 0)*,*(0*,* 0) and (1*,* 1): **ggplot**(data = jiggle\_df, mapping = **aes**(x = x, y = y)) **+**

```
geom_jitter(width = .05, height = .05)
```
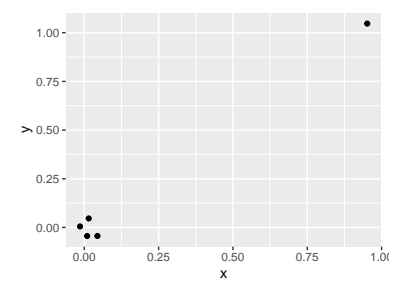

- Alternatively, can manipulate data set by jittering points a small random amount so that they no longer lie on top of each other.
- Consider the data set consisting of (0*,* 0)*,*(0*,* 0)*,*(0*,* 0)*,*(0*,* 0) and (1*,* 1):  $ggplot(data = jiggle_df, mapping = aes(x = x, y = y)) +$

```
geom_jitter(width = .05, height = .05)
```
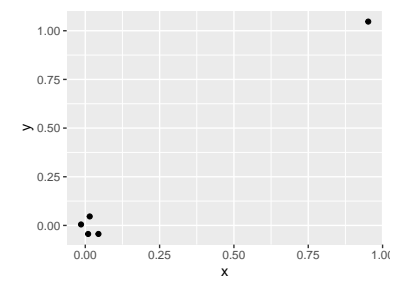

• To jitter points, use the layer geom\_jitter(width = ..., height = ...) instead of geom\_points()

How do bike use patters change throughout the day?

How do bike use patters change throughout the day? biketown2 <- **count**(biketown, StartHour) biketown2

## # A tibble: 24 x 2 ## StartHour n  $\#$   $\#$   $\{int > \frac{1}{18}\}$   $\{int > \frac{1}{18}\}$  $\begin{array}{cccc} \text{***} & 1 & 0 & 118 \\ \text{***} & 2 & 1 & 69 \end{array}$ ## 2 1 69 ## 3 2 50 ## 4 3 20 ## 5 4 35 ## 6 5 71 ## 7 6 104<br>## 8 7 270 7 270<br>8 492 ## 9 8 492 ## 10 ## # ... with 14 more rows

• Frequently, we compare two quantitative variables where one variable represents time. It is illustrative to connect neighboring points with a smooth curve.

- Frequently, we compare two quantitative variables where one variable represents time. It is illustrative to connect neighboring points with a smooth curve.
- These **line graphs** (or time series) provide stronger sequential and/or cyclic visual cues.

- Frequently, we compare two quantitative variables where one variable represents time. It is illustrative to connect neighboring points with a smooth curve.
- These **line graphs** (or time series) provide stronger sequential and/or cyclic visual cues.

```
ggplot(data = biketown2, mapping = aes(x = StartHour, y = n)) +
  geom_line()
```
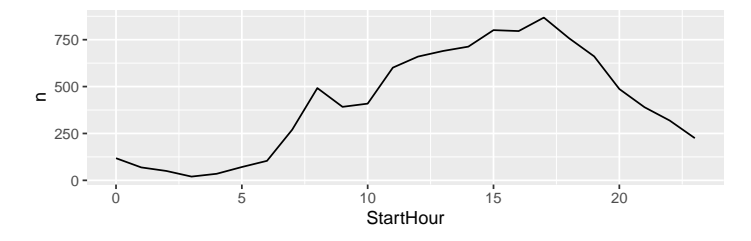

- <span id="page-57-0"></span>• Frequently, we compare two quantitative variables where one variable represents time. It is illustrative to connect neighboring points with a smooth curve.
- These **line graphs** (or time series) provide stronger sequential and/or cyclic visual cues.

```
ggplot(data = biketown2, mapping = aes(x = StartHour, y = n)) +
 geom_line()
```
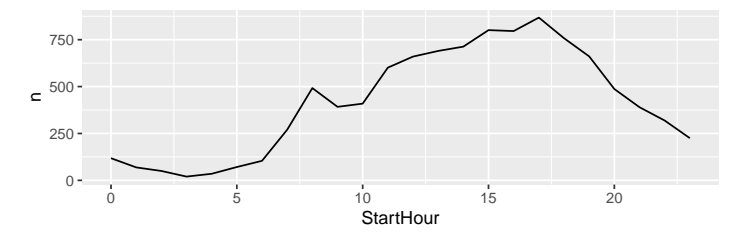

• To construct a line graph, use geom\_line() with the aesthetic mapping  $\text{aes}(x =$  $\ldots$  ,  $y = \ldots$ ).